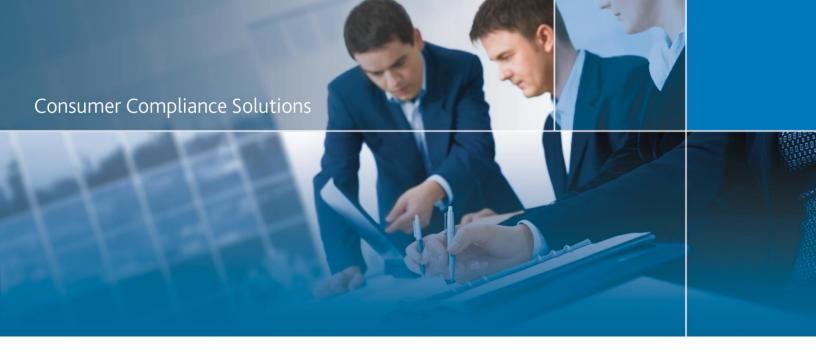

# CRA *Wiz* and Fair Lending *Wiz* 7.2: 2016 Projected Demographics

Release Notes and Installation Instructions
June 2017

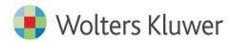

# **Table of Contents**

| Overview                     | 3   |
|------------------------------|-----|
| Data Source                  | 3   |
| Who should install           | 3   |
| Where to install             | 3   |
| Prerequisites                | 3   |
| Required Permissions         | 3   |
| Required free space          | 3   |
| Approximate install time     |     |
| Confirming installation      | 3   |
| Installation Instructions    |     |
| Welcome Screen               |     |
| Database Server Login Screen |     |
| Ready to Install Screen      |     |
| Setup Status Screen          |     |
| Setup Complete Screen        |     |
| octup complete ocicen        | ٠ د |

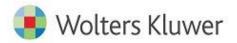

## **Overview**

This update provides the latest projected demographic data for use in performance context analysis.

#### **Data Source**

American Community Survey 5-year estimates.

#### Who should install

Any client licensed for Projected Geo-Demographic Data should install this update. To determine if you are licensed for this data, go to the **System Maintenance** screen and select **License and Access Management**.

#### Where to install

This dataset should be installed on the SQL Server where CRA *Wiz* and Fair Lending *Wiz* is hosted. No client installation is required.

## **Prerequisites**

**CRA** *Wiz* and Fair Lending *Wiz* 7.2 or higher is required to install this update. To check your CRA *Wiz* and Fair Lending *Wiz* version, go to the program menu bar and select **Help > About CRA Wiz**. Build numbers starting with "72" are acceptable.

## **Required Permissions**

This update is installed as a single table on your SQL server, so both Windows read/write permissions and SQL Server table creation permissions are required. Wolters Kluwer Financial Services recommends that the user running the install have both Windows admin and SQL Server admin login credentials.

# Required free space

Less than 1 GB

# Approximate install time

5 – 10 minutes

# **Confirming installation**

Use the following SQL script to confirm that the data has been successfully installed.

```
SELECT COUNT(*)
FROM [USCensus].[dbo].[PROJECTEDDEMOG16]
```

If the count returned is greater than zero, the data has been installed. The actual count value will vary based on your licensed region(s).

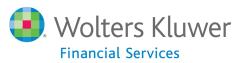

## **Installation Instructions**

To install **2016 Projected Demographic** data, follow these steps:

1. After downloading the update, locate and double-click the **2016ProjectedDemographicData** installation file.

The installer displays the **Welcome** screen.

2. Follow the directions for each of the following screens.

#### Welcome Screen

Click the **Next** button:

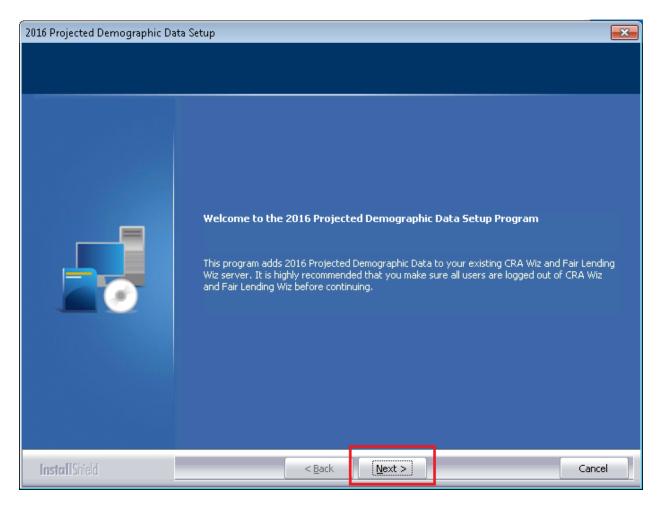

The software displays the **Database Server Login** screen.

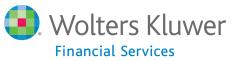

## **Database Server Login Screen**

You use the **Database Server Login** screen to specify the SQL Server to which you are installing to, and also SQL Server login information.

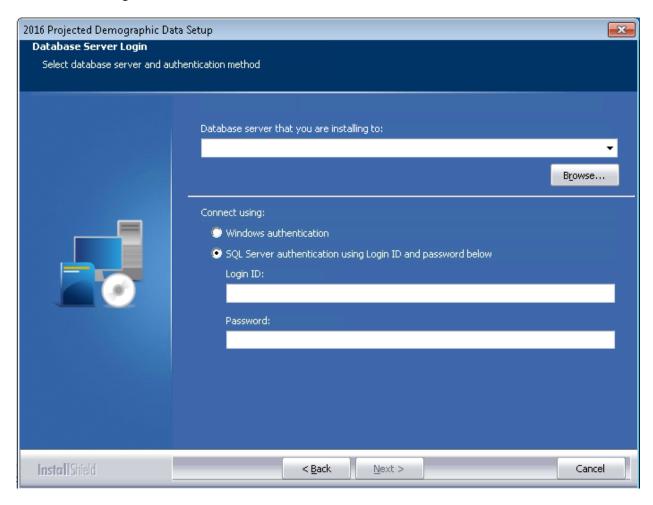

To configure SQL Server options, follow these steps:

- 1. Do one of the following:
  - In the Database server that you are installing to field, enter the SQL Server name and instance to which you are installing the data.

Example: SVRBOS01\SQLEXPRESS

- Click the **Browse** button and in the resultant dialog box, select the SQL Server.
- 2. Choose one of the following authentication options:
  - Use Windows Authentication
  - Use SQL Server Authentication If you select this option, you must also enter your SQL
     Server account User Name and Password in the User Name and Password fields.

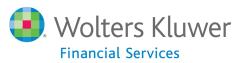

#### 3. Click the **Next** button.

The software displays the **Ready to Install** screen.

# **Ready to Install Screen**

To begin installing the data, click the **Install** button:

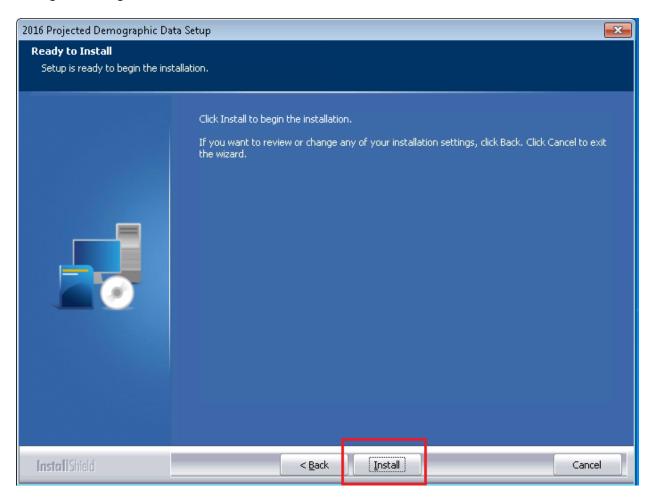

The installer displays the **Setup Status** screen.

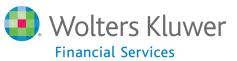

# **Setup Status Screen**

The **Setup Status** screen displays a progress bar that reports the progress of the installation:

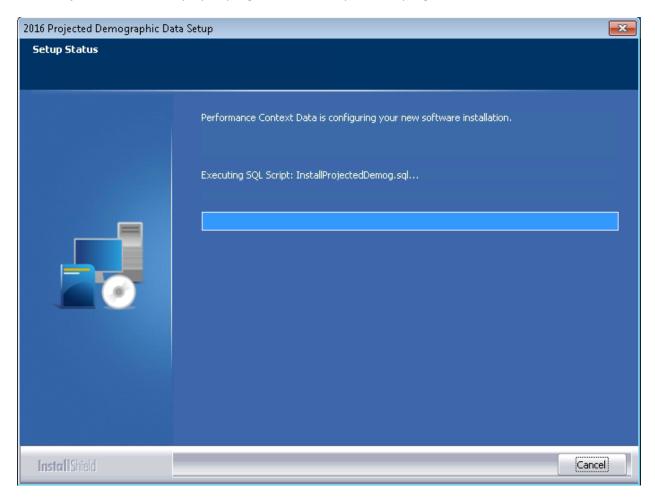

When installation is complete, the installer displays the **Setup Complete** screen.

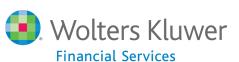

# **Setup Complete Screen**

Click the **Finish** button:

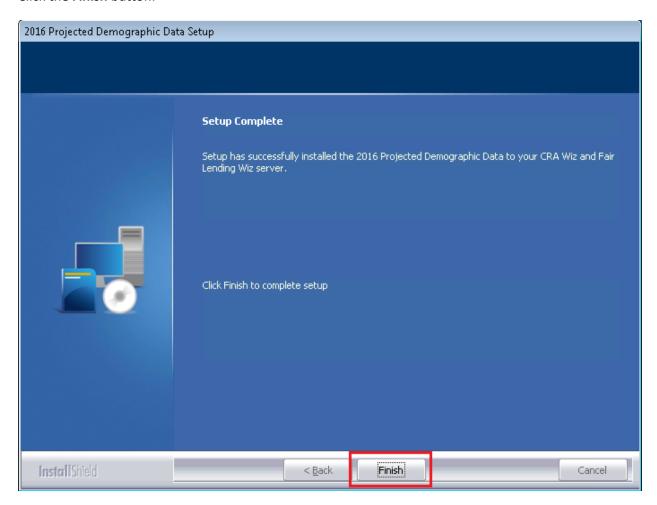

Installation is complete.

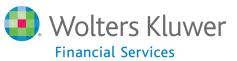

**Consumer Compliance Solutions** 

About Wolters Kluwer - Wolters Kluwer provides audit, risk and compliance solutions that help financial organizations improve efficiency and effectiveness across their enterprise. Whether complying with regulatory requirements, addressing a single key risk, or working toward a holistic risk management strategy, more than 15,000 customers worldwide count on Wolters Kluwer for a comprehensive and dynamic view of risk management and compliance. With more than 30 offices in over 20 countries, the company's prominent brands include: FRSGlobal, ARC Logics for Financial Services, PCi, Bankers Systems, VMP® Mortgage Solutions, AppOne®, GainsKeeper®, Capital Changes, NILS, AuthenticWeb™ and Uniform Forms™. Wolters Kluwer is a leading global information services and publishing company with annual revenues of (2011) €3.4 billion (\$4.7 billion) and approximately 19,000 employees worldwide. Please visit our website for more information.

Wolters Kluwer Financial Services 130 Turner Street Building 3, 4th Floor Waltham, MA 02453

800.261.3111

© 2017 Wolters Kluwer Financial Services

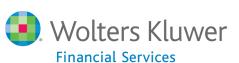